# **What is Event Viewer?**

One of the administrative tools in Microsoft Management Console, Event Viewer maintains logs about program, securi gather information about hardware and software problems, and monitor Windows security events.

Windows NT, 2000, and XP have the built-in capability to alert a user about significant occurrences in the system or in noted with an on-screen message. With this Event Viewer, you can troubleshoot various hardware and software proble

Windows NT, 2000, and XP have three basic types of logs in which events are recorded:

- **System log:** The system log contains events logged by system components. For example, the failure of a driv type of events logged by the system is predetermined by Windows NT, 2000, or XP.
- **\*** Security log: The security log can contain valid and invalid login attempts as well as events related to resourc Manager to enable login and logout auditing, attempts to log into the system are recorded in the security log. T
- Application log: The application log contains events logged by applications. For example, a database program

All users can view the system and application logs. The security logs are accessible only to the system administrators.

#### **How to View Event Details**

To view the details of an event, follow these steps:

- 1. Click **Start**, and then click **Control Panel**. Click **Performance and Maintenance**, then click **Administrative Tools**, and then double
- 2. In the console tree, expand **Event Viewer**, and then click the log that contains the event that you want to view. In the details pane, double-click the event that you want to view.
	- The **Event Properties** dialog box containing header information and a description of the event is displayed.
- 3.

To copy the details of the event, click the **Copy** button, then open a new document in the program in which you want

To view the description of the previous or next event, click the UP ARROW or DOWN ARROW.

#### **How to Interpret an Event**

Each log entry is classified by type, and contains header information, and a description of the event.

#### **Event Header**

The event header contains the following information about the event:

Date

•

•

The date the event occurred.

- Time
- The time the event occurred.
- User

The user name of the user that was logged on when the event occurred.

**Computer** 

The name of the computer where the event occurred.

• Event ID

•

An event number that identifies the event type. The Event ID can be used by product support representatives to help Source

• The source of the event. This can be the name of a program, a system component, or an individual component of a l Type

•

The type of event. This can be one of the following five types: Error, Warning, Information, Success Audit, or Failure **Category** 

•

A classification of the event by the event source. This is primarily used in the security log.

#### **Event Types**

The description of each event that is logged depends on the type of event. Each event in a log can be classified into or

Information

An event that describes the successful operation of a task, such as an application, driver, or service. For example, a Warning

•

•

An event that is not necessarily significant, however, may indicate the possible occurrence of a future problem. For e Error

•

An event that describes a significant problem, such as the failure of a critical task. Error events may involve data loss Success Audit (Security log)

•

An event that describes the successful completion of an audited security event. For example, a Success Audit event Failure Audit (Security log)

•

An event that describes an audited security event that did not complete successfully. For example, a Failure Audit m

#### **How to Manage Log Contents**

By default, the initial maximum of size of a log is set to 512 KB, and when this size is reached, new events overwrite older its contents.

#### **How to Set Log Size and Overwrite Options**

To specify log size and overwrite options, follow these steps:

1. Click Start, and then click Control Panel. Click Performance and Maintenance, then click Administrative Tools,

2. In the console tree, expand Event Viewer, and then right-click the log in which you want to set size and overwrite o

3. Under **Log size**, type the size that you want in the **Maximum log size** box.

4. Under **When maximum log size is reached**, click the overwrite option that you want.

5. If you want to clear the log contents, click **Clear Log**. 6.Click **OK**.

#### **How to Archive a Log**

If you want to save your log data, you can archive event logs in any of the following formats:

- Log-file format (.evt)
- Text-file format (.txt)

.

• Comma-delimited text-file format (.csv)

To archive a log, follow these steps:

- 1. Click **Start**, and then click **Control Panel**. Click **Performance and Maintenance**, then click **Administrative Tools** snap-in.
- 2. In the console tree, expand **Event Viewer**, and then right-click the log in which you want to archive, and then click

3. Specify a file name and location where you want to save the file. In the **Save as type** box, click the format that y The log file is saved in the format that you specified.

### **Analyze your event viewer**

## **Event Log Explorer**

Event Log Explorer helps you to quickly browse, find and report on problems, security warnings and all other events th recorded in Security, System, Application and other logs of Microsoft Windows NT/2000/XP/2003 operating systems g without any additional mouse click - all desciptions are displayed in the Event Description box of log window, or even c

Event Log Explorer provides powerful event search and filtering engine. You can easily filter events in the list by any ci future.Unlike standard Windows Event Viewer, Event Log Explorer can print event logs or even separate events. You o Microsoft Excel and tab-separated text files.

#### **<http://www.eventlogxp.com/download/elex.zip>**

Registration key:

----- BEGIN KEY ----- 0zIFhFxAayj7e02A89yCSi1qP/J6orAFGBFEcCHR YQxoTAjhAQVdcSA29TAazfLJmmBzLTV61FeqComX 9y396BttzWuGOvGDaTsEOzxsXc/NzwEoPEQV6JSD wTz0QballEDbHdkz5GFCAgBBuA9p56LlbOB4OppL 7g2F2S+mABofhTo8jS/163nrpXO0KdYSTAGjsYpl hUY8rsYrI7sFKQAd2rTSni3jP4ooZsZJsMKhFn1o IXFNXJxgu+WkguHt6Eg== ------ END KEY ------

### **Event Log Explorer**

The standard Event Viewer has limited features, and doesn't allow you to effectively analyze event logs. Event Log Ex<sub>l</sub> System, Application and other logs of Microsoft Windows. It extends the standard Event Viewer functionality and offers

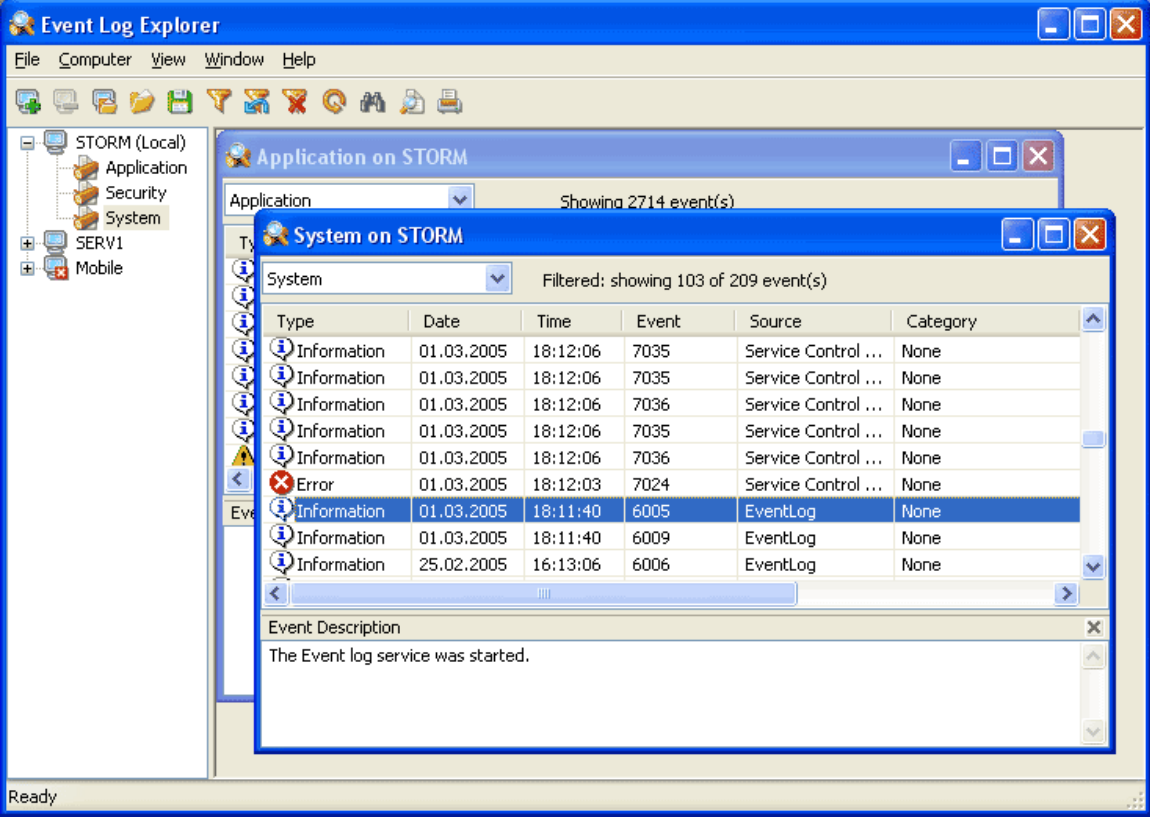

**[http://www.dirfile.com/siteredirect.php?x=a&z=b&siteurl=/siteredirect.php?x=a&z=b&siteurl=h](http://www.dirfile.com/siteredirect.php?x=a&z=b&siteurl=/siteredirect.php?x=a&z=b&siteurl=http://www.eventlogxp.com/download/elex.zip)**

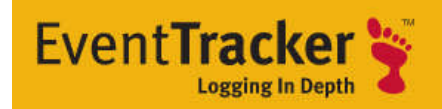

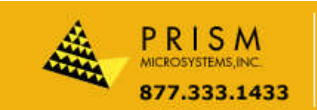

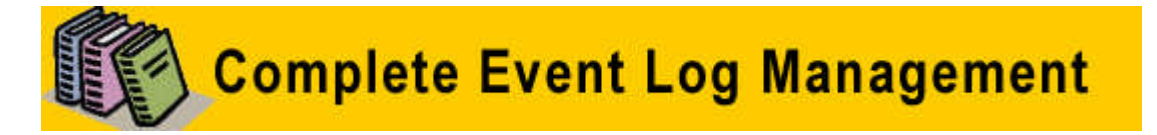

EventTracker allows you to effectively manage your systems and provides operational efficiencies – reducin organization. EventTracker's built-in knowledge base enables you to gather business intelligence providing i

**<http://www.prismmicrosys.com/exes/eventtracker/etweval5-5.exe>**

key 1:TEAM ZWT

key 2:TEAM ZWT

sl no:N24F62315-U7D33DFE9-7628-RYABX-JR

sl no:YYYX87X8-YYYX87X8-4-120337